## **THALES**

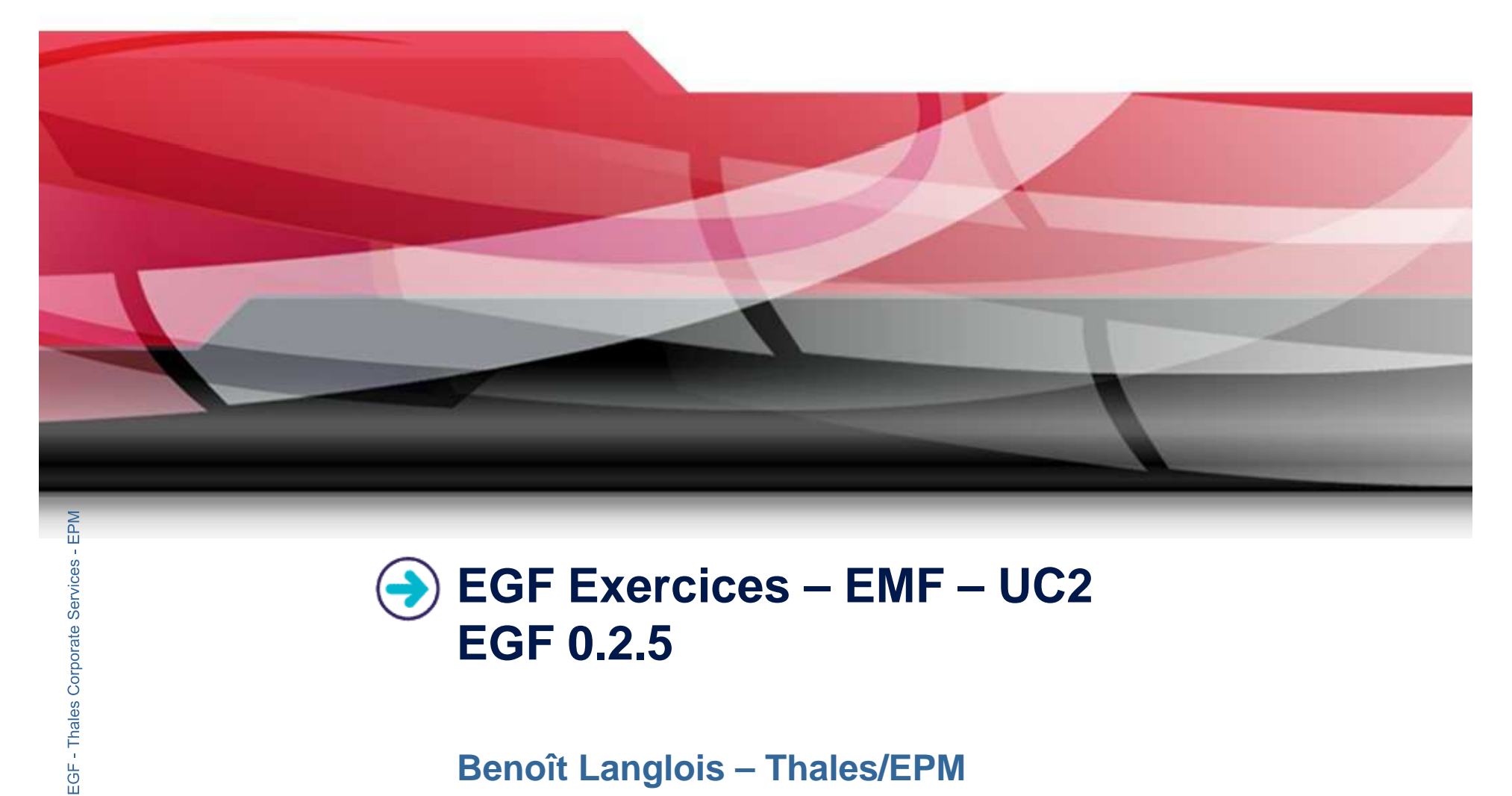

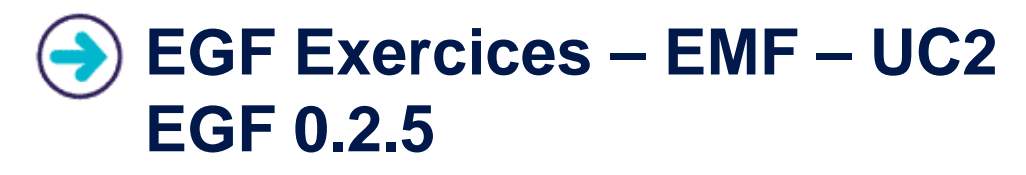

**Benoît Langlois – Thales/EPM**

**EGF Tutorial – Exercices | © 2010 by Thales; made available under the EPL v1.0**

## **Understanding basic EMF generation with EGF**

## **Correction of the exercices**

- $\blacktriangleright$  Download the org.eclipse.egf.usecase.emf.uc2-egf0.2.5.zip file on the EGF wiki
- **Corporation Use the libray model and project in the org.eclipse.emf.examples.library.zip** file

## **Prerequisite**

- $\blacktriangleright$ Installation of Eclipse 3.5.2 or Eclipse 3.6 and egf 0.2.5
- $\blacktriangleright$ Read the EGF Tutorial
- $\blacktriangleright$ Read the « reuse and customization » EGF tutorial
- $\blacktriangleright$ Read the « EMF Generation Patterns » EGF tutorial
- $\blacktriangleright$ Understand the « EMF-UC1 » use case

2

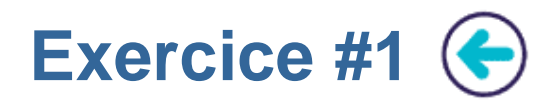

## **Problem Statement**

- $\blacktriangleright$  Writing a factory component which applies an EMF generation with patterns for a given genmodel file
- $\blacktriangleright$  Indications:
	- ▶ Start from the UC EMF UC1 / Exercice #2
	- $\blacktriangleright$ Create the « Viewpoint container » and « Domain viewpoint » if they don't exist, and create a Domain URI element which refers a genmodel
	- $\blacktriangleright$ Invoke the « EMF [Model | Edit | Editor] Pattern » factory component with the domain URI element as parameter

## **Learning**

**Corporate Element as parameter<br>
Learning<br>
a Element as parameter<br>
Learning<br>
Dinderstanding a simplement as parameter**  $\blacktriangleright$ ▶ Understanding a simple EMF generation with patterns

# **Difficulty**<br>▶ 2/5

2/5

**Correction**<br>▶ EMF\_Library\_UC2\_1.fcore

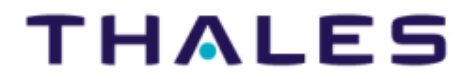

 $3<sup>2</sup>$ 

# **Exercice #2**

## **Problem Statement**

- $\blacktriangleright$  The set and get feature methods must be created for Writer. On the other hand, it would be useful to know the books of a library and the stock of a library.
- $\blacktriangleright$  Indications:
	- Create four patterns: 1) for Writer and Library, 2) for generating the get and set methods. The act/set patterns inherit from the « Class getGopFeature TODO everride » and get/set patterns inherit from the « Class.getGenFeature.TODO.override » and « Class.setGenFeature.TODO.override » patterns.
	- $\blacktriangleright$ In the preCondition, write the precondition to apply the pattern<br>In a doGenerate method, write the get/set generation code
	-
	- Invoke « EMF [Model | Edit | Editor] Pattern » factory component. For the Model, add a<br>pattern substitution. This is a list of three substitution [super-pattern EMF pattern] / [pattern<br>created for overriding]

**Factoring**<br> **►** Understanding a customization of the EMF generation with patterns

# **Example 12**<br> **Example 13**<br> **Example 13**<br> **EXAFT 13**

 $\blacktriangleright$ EMF Library UC2 2.fcore

4